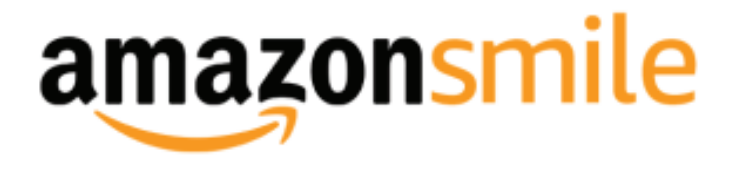

## **Did you know you can help the residents at St. Paul's when you shop?**

Amazon will donate a portion of the proceeds from what you purchase to a nonprofit like St. Paul's. You just have to choose St. Paul's as your favorite charity through their foundation AmazonSmile. Here's how:

- 1. Go to smile.amazon.com.
- 2. Click Get Started.
- 3. Login using your Amazon username and password.
- 4. Search for "St. Paul Homes Greenville" and click Select.

# **Are you an avid Amazon shopper?**

**Now you're all set up! Every time you shop, just make sure you begin at smile.amazon.com and not amazon.com.** 

## **Prefer to shop in the Amazon mobile app on your phone?** All you

have to do is turn the AmazonSmile setting on and you can use your app just like normal.

- 1. Follow the directions at left in a web browser.
- 2. Open the mobile app.
- 3. Press Ξ. Select Settings.
- 4. Choose AmazonSmile & follow the instructions to turn the setting to On.

## **FREQUENTLY ASKED QUESTIONS**

**Will the prices be higher if I shop through AmazonSmile?** No. There is no additional cost to you to use AmazonSmile for your Amazon purchases. You will have access to all the same products at the same prices.

#### **How much will AmazonSmile donate**

**to St. Paul's?** AmazonSmile will donate .5% of your eligible purchases to St. Paul's whenever you shop.

#### **What items are eligible?** Not all

products are eligible. Look for the "Eligible for AmazonSmile donation" in the product's description, usually located near the price.

## **Can I receive a tax deduction for what's donated from my purchases?**

Unfortunately not. Donations are made by the AmazonSmile Foundation and are not tax deductible by you.

## **How will St. Paul's receive the donation from my shopping?** Once

you place an order, AmazonSmile applies the donation amount to St. Paul's. Each quarter, the total donations are sent to St. Paul's through electronic funds transfer.

#### **Will St. Paul's know what I bought or how much I spent?** No, St. Paul's will not receive any shopper information. We only receive an electronic funds transfer from AmazonSmile with the total proceeds from that quarter.

### **What if I want to change my charity?**

You might have more than one charity you want to support. Simply select "Change your AmazonSmile Charity" under "Your Account."